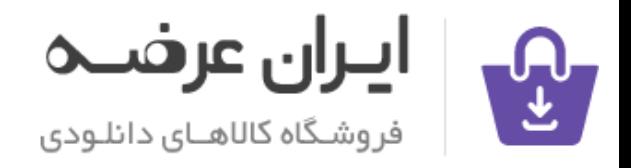

#### جمه مقاله شی از تر بخشی از :

عنوان فارسی مقاله :

# ماکروسافت پروژه چیست ؟ از آن در چه صورتی استفاده می شود ؟

## عنوان انگلیسی مقاله :

### What is project? What is it used for?

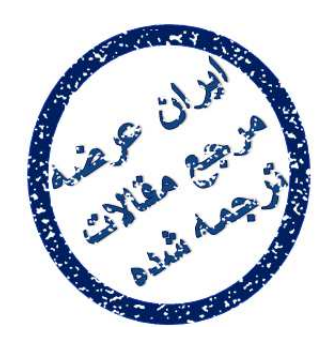

توجه !

این فایل تنها قسمتی از ترجمه میباشد. برای تهیه مقاله ترجمه شده کامل با فرمت ورد (قابل ویرایش) همراه با نسخه انگلیسی مقاله، اینجا کلیک غایید.

> ֦֘ ه اينترنتي ايران عرضه مستخدم استخدام استخدام المستخدم المستخدم المستخدم المستخدم المستخدم المستخدم المستخدم ال

شی از ترجمه <mark>مقا</mark>له

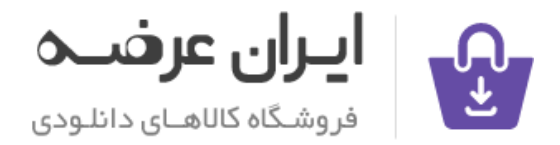

### جمه مقاله شی از تر بخشی از :

#### **Enter a Task's Completeness**

To set a task's completeness place the mouse to the left end of the task's bar. A percent sign and an arrow will appear. A text box will also appear giving a percentage of the task complete. Drag the percent cursor until the percentage completed meets the current percent complete.

### **Saving Project as a Webpage**

You can save data generated in the Sheet pane to an Html file for posting to the web.

- 1. Click File, Save as Webpage… A pop up box will appear.
- 2. Enter the name of the file, and then click save. The export map will appear.
- 3. Check the appropriate map and say OK.
- 4. Transfer the webpage to the web server.
- 5. Distribute the URL so that others can view the web page.

وارد کردن میزان تکمیل یک کار :

برای انجام این کار موس را در قســـمت چپ نوار ابزار قرار دهید در اینحالت یک علامت درصد و یک فلش ظاهر خواهد شـد . یک باکس متنی نیز ظاهر خواهد شـد که درصد تکمیل شدن کار را نشان می دهد . مکان غا درصد را آنقدر بکشید مقدار درصد تکمیل کار با میزان فعلی آن برابر شود .

ذخيره پروژه بصورت يک صفحه وب :

شما می توانید اطلاعات ایجاد شده صفحه گسترده را به صورت یک فایل Html برای ارسال در وب ذخیره کنید .

1- بر روی file save as web page کلیک کنید در این زمان یک باکس pop up ظاهر می شود .

2- نام فایل را وارد کرده و دکمه save را کلیک کنید . نقشه صدور ظاهر می شود .

3- الگوی مناسبرا کنترل کرده و ok را فشار دهید .

4- صفحه وب را به سرور وب منتقل کنید.

5- URL را پراکنده خواهد شـده و سـایرین می توانند این صـفحه وب را مشـاهده كنند .

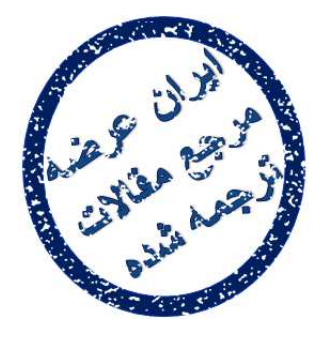

توجه !

این فایل تنها قسمتی از ترجمه میباشد. برای تهیه مقاله ترجمه شده کامل با فرمت ورد (قابل ویرایش) همراه با نسخه انگلیسی مقاله، اینجا کلیک ممایید.

برای جستجوی جدیدترین مقالات ترجمه شده، اینجا کلیک مَایید.

شی از ترجمه <mark>مقا</mark>له

֦֘ ه اينترنتي ايران عرضه مستخدم استخدام استخدام المستخدم المستخدم المستخدم المستخدم المستخدم المستخدم المستخدم ال